## **Wikiprint Book**

**Title: UserGuide/Others/OutlookCalDavSynchronizer**

**Subject: eDokumenty - elektroniczny system obiegu dokumentów, workflow i CRM - UserGuide/Others/OutlookCalDavSynchronizer**

**Version: 14**

**Date: 04/19/25 15:39:40**

## **Table of Contents**

*Konfiguracja OutlookDAV Synchronizer dla Office 2007-2013 3*

## **Konfiguracja OutlookDAV Synchronizer dla Office 2007-2013**

Pomyślnie próbę synchronizacji zdarzeń/spotkań z kalendarza przeszedł program Outlook CalDav Synchronizer oferujący wsparcie dla protokołu CalDAV. Outlook CalDav Synchronizer jest darmowym dodatkiem do Outlook'a Możemy pobrać go z tejl[lokalizacji](https://sourceforge.net/projects/outlookcaldavsynchronizer/?source=typ_redirect).

Po zainstalowaniu dodatku w programie Outlook pojawi nam się dodatkowy toolbar

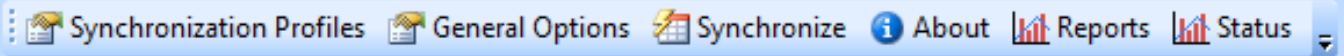

Dodanie profili dla synchronizacji spotkań oraz zadań dodajemy poprzez kliknięcie w Synchronization Profiles.

## Dodanie profilu dla spotkań.

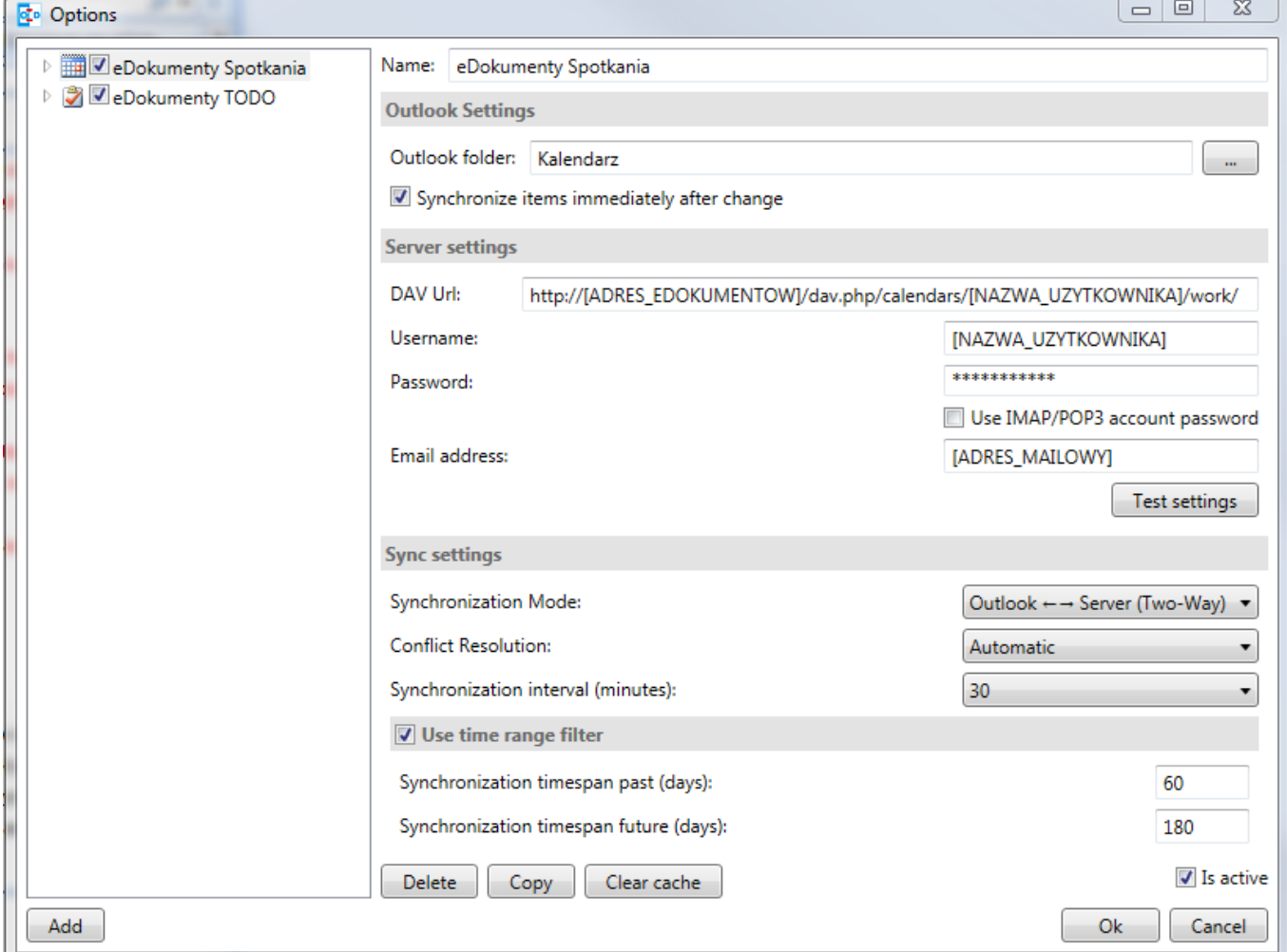

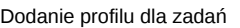

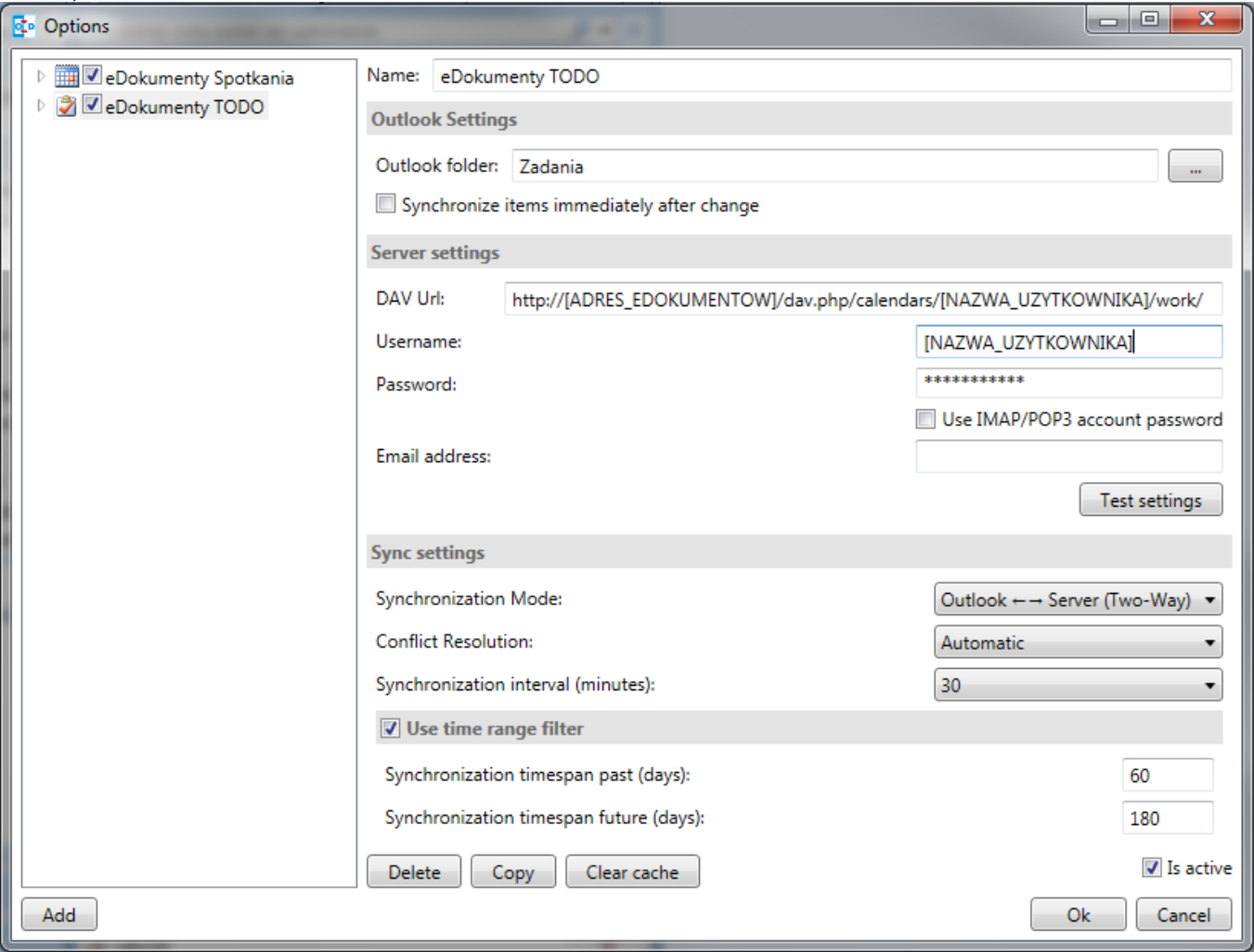

W przypadku gdy pracujemy w systemie gdzie występuje wiele jednostek w konfiguracji DAV Url powinniśmy wpisać

http://[ADRES\_EDOKUMENTOW]/dav.php/calendars/[NAZWA\_UZYTKOWNIKA]/work\_[SYMBOL\_JEDNOSTKI]/